## February 2021

# NEW JERSEY **IORE BMW FRS** Inc.

**Rick Shapiro, President (**president@njsbmwr.org**) Ben Paraan, Vice President Joe Karol, Treasurer & Trustee Jim Thomasey, Secretary, Newsletter Publisher Don Eilenberger, Newsletter Editor, Trustee; Dennis Swanson, Trustee; Roger Trendowski, Trustee; Bill Dudley, Trustee; Dave Rosen, Trustee; Dan Thompson, Trustee; Joe Karol, Trustee; Ed Gerber, Trustee.**

Auto racing, bull fighting, and mountain climbing are the only real sports. . . all others are games. – *Ernest Hemingway*

Courage is not the towering oak That sees storms come and go It is the fragile blossom That opens in the snow. – *Alice Mackenzie Swaim*

In the bleak midwinter Frosty wind made moan, Earth stood hard as iron, Water like a stone Snow had fallen, snow on snow, Snow on snow, In the bleak midwinter, Long ago. – *Christina G. Rossetti*

Time is the least thing we have. – *Ernest Hemingway*

When your friends begin to flatter you on how young you look, it's a sure sign you're getting old. - *Mark Twain*

People should not think of retiring as the last phase of their lives. They should think of it as a time to rewire themselves for new adventures that they are passionate about. Quote from Long Island University Magazine Winter 2016 – *Michael Bivona*

Ride free, take risks. That's our motto, that doesn't mean you don't calculate them. And these people calculate their risks every time they get on a motorcycle. – *Rod Woodruff*

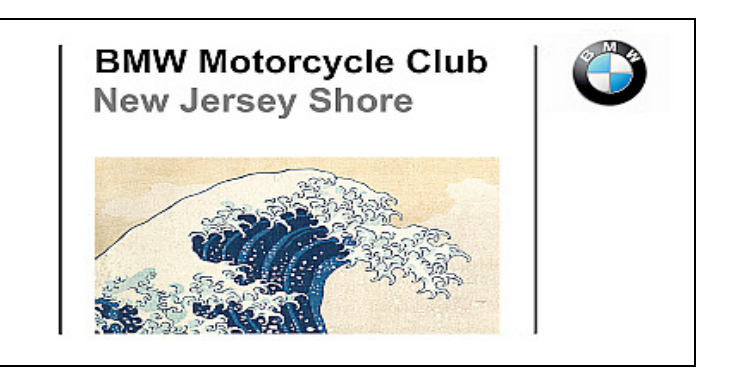

# **President's Message**

For decades I've always considered myself a solo rider. I never really thought about how that came to be. My introduction to riding started as a group, as my housemates and I signed up for a beginner riding course provide by the long-defunct Cooper's Cycle Ranch in Hamilton, NJ. We all completed the course and purchased our first bikes. I went for a CB750 while my mates acquired a Honda VFR, Suzuki Bandit, and Harley Road King. I can count on my fingers the number of times we rode as a group.

Solo riding always made sense to me and fit my rebel-without-a-cause sensibilities. Control and flexibility of one's schedule, riding pace and lines, destinations, restaurant, and pitstops is a good thing! Call me anti-social and I won't disagree if it allows me to ride in peace. "Ride Your Own Ride" has been my mantra.

A few years ago, I was asked to join a friend's club on a ride. I met up with a group of about two-dozen riders, mostly on Harleys. I was a bit out of place with my full-gear and RT, but they greeted me warmly. Prior to getting on the road, the Road Captain, probably on my behalf, spent 20 minutes talking about formation, hand-signals, pace (2 sec between lined-up riders), stops and intersections, fuel stops and the route. They had a designated sweeper and blocker. They positioned me in the middle of the pack and off we went.

No disrespect to those that enjoy this style of riding, but the ride was the least enjoyable thing I've done on a bike. I fully appreciate the skill, discipline and the need to ride in such a controlled manner due to so many riders, but man I hated that ride! Besides never getting above 2nd gear, I missed all the things I liked about riding.

Riding for me is all about getting into a rhythm, picking my lines, seeking the perfect speed, entry and exit on a curve, and every once in a while, turning my head left or right to enjoy the scenery.

So you would have thought that would have done it for me. Back to my loner ways! Well that is not the complete story. After joining the New Jersey Shore BMW Riders and the New Sweden BMW Riders of South Jersey, I hesitantly began to join in some of the ad-hoc single-day rides. The groups sizes were typically between 2-7 riders. What I found was that although many of the group riding rules (best practices) still apply, it is completely possible to still "Ride your own Ride!" as riding in smaller groups makes this possible. More space between riders can be maintained, you can take things a bit more at your own pace. Even better, when all things are right, the group as a whole can develop a group rhythm. It is glorious to be in a middle of a group and watching the bikes in-front of you do their thing when this rhythm develops.

I've become addicted to small group rides and love the comradery, the shared experience and stories that come out of group riding. Ride leaders graciously share their favorite routes and destinations and I have never been disappointed. I've enjoyed leading, riding in the middle of the pack and sweeping, and I believe each has improved my riding skills.

I would like to promote more group rides this season. To this end, we have been seeking a volunteer to step up to be the club Road Captain. We have been unsuccessful in recruiting at this point. As much as I would love to have someone volunteer for the complete season and am still asking, I would like to offer an alternative. If we can get volunteers to serve each quarter/month as a Ride Lead, I think we would be well on our way to some great rides.

If you are interested, please let any of the club officers know.

No matter if you like to ride solo or in groups or both, this club always has a place for you!

Regards, Rick

Note: I do not want to take lightly or minimize those riders that are truly dedicated to the disci-

#### SERVING THE MOTORCYCLE COMMUNITY SINCE 1977

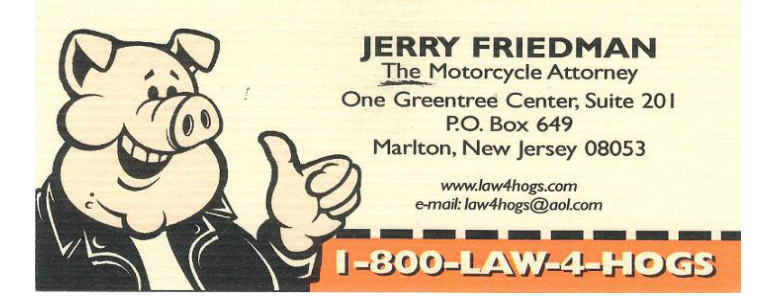

pline/art of being a Road Captain. If you are interested in the roles and responsibilities of a Road Captain, linked below are manuals used by other organizations.

https://www.pensacolahog.com/pdf/2019%20RC %20Manual.pdf

https://www.amvetsridersnational.org/uploads/ 6/3/4/7/63472693/road\_captain\_safety\_manual.pdf

# **Schedule of Events – 2021**

*Due to the Covid-19 Virus and the limitations on any gatherings that has resulted – chances are a lot of these events won't be happening. We can hope that June July August Fall Winter brings a lessening of the danger of the virus – but there is no guarantee.*

#### **February**

2 nd – Moribundi – Federicis, Belmar 9<sup>th</sup> – Meeting, via Zoom

**March**

3 rd – Moribundi – TBA  $10^{th}$  – Meeting – Zoom?

#### *Keep track of announcements on the club email list to find out what's actually happening in 2021.*

 $\triangleright$  I'm awaiting input for the club calendar. Perhaps after the first virtual meeting we'll have some events to report.

*Note on the Club Calendar – obviously all items listed on the calendar are subject to change thanks to Covad-19. We can only hope a working vaccine is found before we draw up next years calendars.*

# **Club Meeting – January Minutes**

*Jim Thomasey, Secretary*

The NJSBMW Riders again held the monthly meeting via ZOOM as the pandemic continues. Less than a dozen members signed in and here are some of the items discussed.

The Treasurer reported we have around \$1800 and there was some discussion about how we could spend it. When we get outside and together again, we will be using the money for the 3Club Rumble, picnics and cook outs. The entire membership is encouraged to attend the ZOOM meetings and voice your opinion about these and other topics.

Ed Gerber will be updating our club calendar which will be reflected in new announcements being generated on the club website. The attending members then spoke of the value of our Facebook page with some members asking what type of "lift" we get from non members viewing the page and then joining the club. In a similar vein, a small group of the online audience will be calling members who have not renewed for the 2020-2021 enrollment year.

Roger mentioned that the BMW MOA still has a program in effect where our club gets a small cut if our member renew their MOA membership. The idea of having road captains lead a weekly ride was also raised during the meeting. Someone would choose and lead a ride each week for a month or so and then another member would take that position as the lead for another month.

# **Club Member Mini-Bios**

*Editor*

Last issue was the first of the :Mini-Bios" I've asked club members to contribute to the newsletter. I'm happy to say, more bios have arrived and I'll be sharing some more in this newsletter.

I encourage those members who haven't sent one in to consider writing one up. I've made up a list of questions to make it easy, but feel free to add to or ignore the questions.

There are more to come, and PLEASE submit one of your own..email to editor@njsbmwr.org Here are the questions:

- Your name
- Your age
- When did you first notice motorcycles?
- What was your first motorcycle, and were there any objections by relatives? What's the story with how you bought your first motorcycle? How old were you when you got your first motorcycle?
- When and where did you first cross a state-line on a motorcycle, and what were the circumstances?
- What was your first overnight (multi-day away from home) trip? And why? With whom?
- Have you crashed? Tell more.
- What's the longest ride you've taken? What's the furthest away from home ride you've taken?
- What's the bucket list ride you haven't done? And why not?
- What's the fastest you've gone on 2 wheels - when and where..

# **Name: Matt Scamardella**

**Age:** 72 yrs old

**When did you first notice motorcycles?:** Noticed bikes as a kid

**What was your first motorcycle, and were there any objections by relatives?:** 250 Honda 1975 Father told me when I lived at home if I got a bike would have to move out

**How old were you when you got your first motorcycle?** 27 yrs old had the \$

**When and where did you first cross a stateline on a motorcycle, and what were the circumstances?** Crossed State line from Staten Island to Belmar

**What was your first overnight?** First overnight Americade Lake George

**Have you crashed? Tell more.** Never been down in 45 yrs. KNOCK WOOD

**What's the longest ride you've taken? What's the furthest away from home ride you've taken?** Sturgis SD SI to Toledo Ohio Ohio to Rochester Minn Minn to Pierre SD, 4600 miles

**What's the bucket list ride you haven't done? And why not?** Accomplished bucket list last year to Alps Flew into Munich stayed in Austria then to Switzerland and italy Stelvio pass 9000 feet up with many switchbacks

**What's the fastest you've gone on 2 wheels when and where..**115 miles an hour on Northway going to Lake George

### **Name: Ben Paraan**

### **Age**:55

**When did you first notice motorcycles?:** I was in 3rd grade when I asked mom to buy me a book on motorcycles. In the Philippines, where Honda, Suzuki, and Kawasaki were the best sellers, and almost nothing is bigger than 250cc. The book mentioned names like Cagiva, Montessa, Can Am, Laverda, Bultaco, Bimota, CZ, KTM, Husqvarna, Triumph, BSA, Ducati, and Moto Morini. The pictures of such exotic bikes transported my imagination to the Republic of Make-Believe.

**What was your first motorcycle, and were there any objections by relatives?:** First motorcycle was a Harley Super Glide, which I ordered while deployed in Iraq and picked up from H-D of Ocean County. I received the M endorsement on my driver's license in 2008 and was undecided on what bike to get. I was riding a friend's Honda Valkyrie but never gained the confidence to ride a motorcycle because it was so big, heavy and powerful. The Harley Super Glide was much smaller and lighter (compared to the Valkyrie) and allowed me to hone my riding skills on it. I was already 45 years old when I got my first bike. My wife was the one who persuaded me to get a motorcycle. I had no intention of getting one.

**When and where did you first cross a stateline on a motorcycle, and what were the circumstances?:** First state line crossing was on the Valkyrie, most likely one of the bridges that cross the Delaware River into Bucks County, PA. I do have pics of the Valkyrie at Washington Crossing Park on a Christmas Day watching the reenactment of, what else, Washington crossing the Delaware.

**What was your first overnight?** First overnight trip was on my K1600 attending the Finger Lakes Rally. Jun S invited me to attend. I thought I was going to hate it. I didn't.

**Have you crashed? Tell more:** I was on a fast bicycle club ride, heads down, hammering the pedals, and without any verbal warning, some idiot up front decides to sit up, slow down and do a U-turn across the lines of travel. I look up and bang! I must have had enough time to brake hard because I had no damage to my bike and no road rash. I T-boned the other guy and hit his leg and bike.

**What's the longest ride you've taken? What's the furthest away from home ride you've taken?:** Longest ride in one day was less than 500 miles. I've done it a few times but the ride to and from the MOA national rally in Hamburg, NY was the most memorable. Longest trip was to Fort Collins, CO and back. I've been riding motorcycles since 2010 and amassed about 122,500 miles.

**What's the bucket list ride you haven't done? And why not?:** I was in Asheville, NC and passed on a group ride to the Tail of the Dragon. The forecast was for heavy rain all day. My friends came back in the evening and didn't enjoy the trip because they were all tense trying to keep upright all day. I figured as much. At least I was able to ride a little bit of the Blue Ridge Parkway.

**What's the fastest you've gone on 2 wheels when and where?:**.. I have GPS verification that I was able to sustain 75 mph on my K1600 GTL. That's all I'm willing to admit. I've been asked this question before and this is my de facto answer.

## **Your name: Bill Dudley**

### **Age: 69.84**

**When did you first notice motorcycles? And why? I**n high school, when the "bad boy" in my school showed up with a Ducati. This would have been around 1968. I don't know anything about it. Could have been a 250 or a 450. It looked enormous to me. And then, in college, one of the guys in my social circle had a Commando (at home, in Massachusetts), and I was impressed by his tails of how hairy the Norton was.

**What was your first motorcycle, and were there any objections by relatives? What's the story with how you bought your first motorcycle? How old were you when you got your first motorcycle?** My parents were completely against it, so my first "motorcycle" was a VW Trike that I bought and fixed up and rode everywhere when I moved to Florida after graduation.

My first motorcycle "experience" was being taught to ride by a buddy's girl friend, on her Yamaha RD250, in Cincinnati, towards the end of my university days. So this predated the trike by a couple of years.

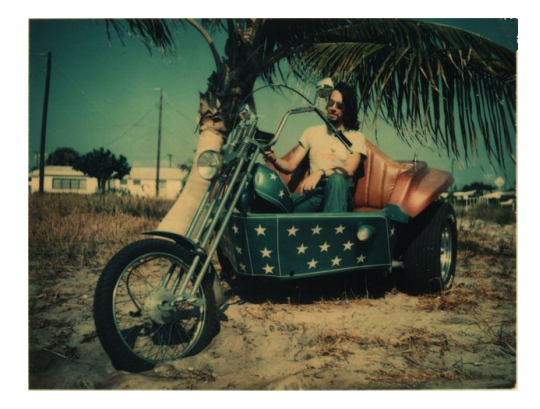

**When and where did you first cross a state-line on a motorcycle, and what were the circumstances?** I relocated from FL to NC, and my best bud and I did our "big" trip -- we rode from Raleigh to Cincinnati, he on his first year Gold Wing, me on the trike.

I believe you published this story in the newsletter recently.

**What was your first overnight (multi-day away from home) trip? And why? With whom?** Same trip, to Cincinnati.

A one day ride each way, but we stayed with friends in Cincinnati. That counts, right?

#### **Have you crashed? Tell more.**

Yes, multiple times. Low sided my Honda CB400F on wet leaves in PA whilst commuting. Low sided my CB550F when I gassed it too hard on cold tires leaving home in the morning (on a commute again). Those were both in the 1980's. More recently, a bloke dropped a wheel barrow right in front of me on my R90S, and NJSBMWR's will remember when I crashed the R100RS in Maryland and broke Zhao's ankle, for which I am eternally sorry. I walked away from all of these events.

**What's the longest ride you've taken? What's the furthest away from home ride you've taken?**

Zhao and I have ridden coast to coast 4.5 round trips. I've ridden in China, England, the Isle of Man, some of Europe, Canada, Costa Rica, Ecuador, and Australia, but I flew on a plane to get to all of those places, so I don't think they count.

**What's the bucket list ride you haven't done? And why not?** I'd like to ride in Italy, and do more of Europe in general, but I don't have any bucket-list items unfulfilled.

**What's the fastest you've gone on 2 wheels when and where..** Something over 100 on my CBR600 sport bike, right here in Jackson, some years ago. Just to see what would happen, for scientific purposes, etc.

 And not a huge amount over 100, either; the CBR600 was tested to "only" go 140 when it was new.

 I've had the Norton over 100 for a short burst on the I-295 near Trenton.

# **BikeTrip iPhone App Review**

*Henning Von der Wroge*

*Editors note – while this article was in last month's newsletter, for some reason the graphic images for it were not included. It might have been a screwup by the editor who was crabby that day. The editor apologizes to Henning and here is the article as it should have been:*

Even though this app can record your trip, it is not just another routing or "trip computer" app. It is, as far as I can tell, truly unique for a variety of reasons:

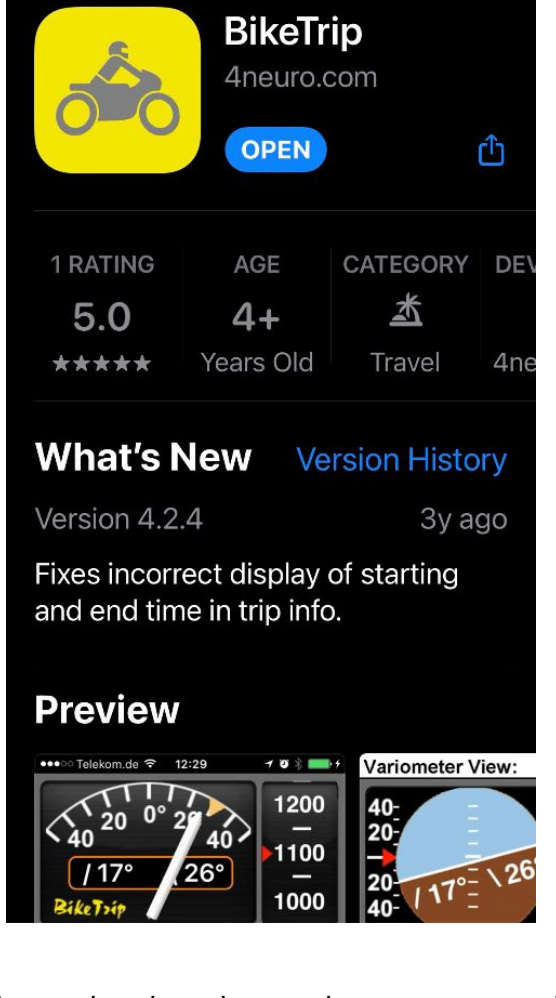

- It was developed over six years ago and has last been updated three years ago
- It has only one review on the US Apple store (but what a review!)
- It is expensive compared with many other apps (\$5.99)
- I've bought the app over a half a year ago and love it, but have used it only six times
- The developer is not a software programmer. He is a medical doctor.
- The app is suitable for 4+ Year Olds (so says the App Store)
- It's exclusively an iPhone app. Isn't available for Android.

Curious? Let me help with some pieces of the puzzle.

The developer is a neurologist with a practice just outside Munich, Germany. He has developed apps using embedded iPhone features and sensors. One example is an app called mTremor, allowing the spectral analysis of tremors simply by using an iPhone. He is also a rider and has applied his in-depth knowledge of iPhone features to develop the BikeTrip app.

Here is what the sole review in the App Store reads (slightly edited) – there is not much to add: "This app is the bomb for anyone that rides bikes or drives sports cars. I you want metrics on your trip, this is you app. It will record your trip - the entire route - exportable into Google maps - and gives you both real time stats plus it keeps a log of all data collected. Max lean angles, max speed, altitude, duration of trip, average speed, etc, etc, etc. The only thing it doesn't do is record g-forces (hint hint).

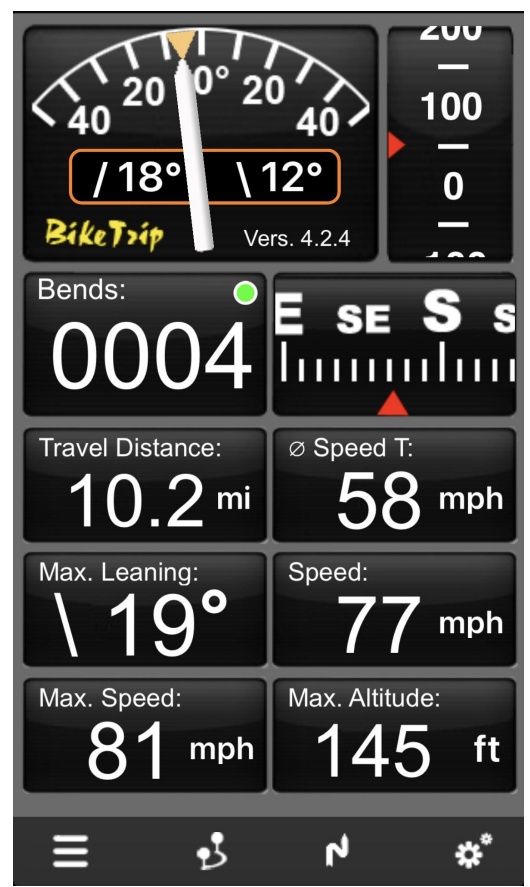

After the trip is over, you can see where you did your max lean turns and it will show you on the map plus give speed in the turn! Easily worth the price of admission!

Here is a list of key features (mostly taken from the App description in the Apple Store):

• Display of the current lean angle (computed from GPS data)

- Maximum leaning angle of the last two turns.
- Variometer (display just like in an airplane cockpit)
- Lateral acceleration (for use in a car)
- Turn/Bend counter
- Altimeter
- Slope gradient in percent (iPhone 6 and newer)
- Direction of travel, speed, traveled distance & time, total ascent, max. speed / leaning angle / altitude etc.
- Store waypoints by simply holding your hand close to the iPhone, to trigger the proximity sensor
- Map display and selectable export of track points, waypoints and/or turns via email or to Dropbox
- List of turns with all data (leaning angle, speed)
- Display in portrait and landscape mode
- All data is computed from GPS output; the leaning angle is sufficiently accurate at speeds of 15+ mph
- Data recording is done in background mode; this allows other apps (e.g. navigation) to be run at the same time.

### Variometer View:

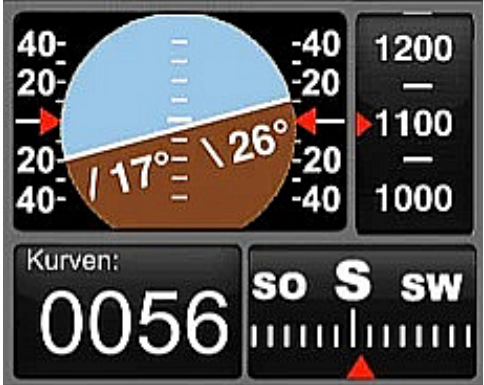

#### **Lateral Acceleration:**

•

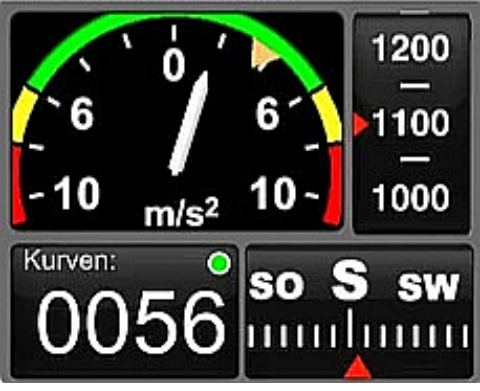

The app display works best if you have your iPhone mounted in good sight in front of you. This app is not my day-to-day riding companion, but the next time I'm riding the Tail of the Dragon or the Cherohala Skyway, I will most definitely use this app for the ride. No other app needed at that time!

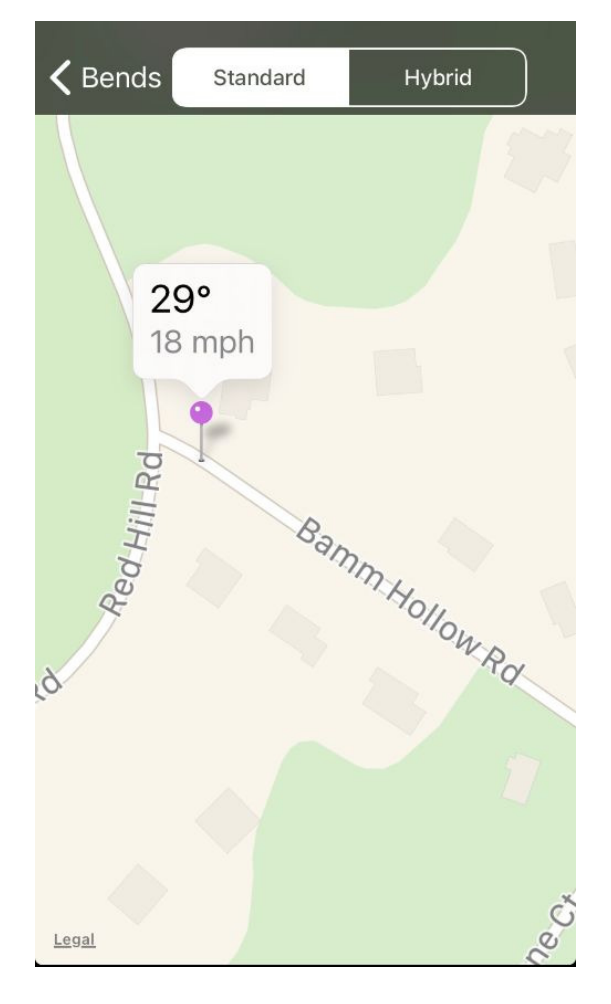

When I first tested it, I rode the local neighborhood roads in Middletown and Holmdel, NJ. Nothing spectacular, just to give it a try. When back home, I checked the recorded trip and noticed a maximum leaning angle of 29 degrees and thought "this can't be right, I didn't lean that much". I reviewed the map with all turns marked with a pin, and, voilá, found the location. At the end of Bamm Hollow Rd (not far from Roger T.'s home), you have a Stop sign at an inclining T intersection with limited view to the left and right. I recalled that I had to "commit" to making the uphill, relatively sharp left turn as traffic was approaching both ways. It all made sense! I love to spend time after my fun trips to review the trip detail the app offers.

Search for BikeTrip, listed under Travel in the Apple Store, by developer "4neuro.com". And no, I don't get paid for this review, and I am not related to the developer! LOL!

# **Route Planning Using BaseCamp**

*Roger T*

### **Comparison of approaches**

The following article is presented to demonstrate how to use special software to create a GPS route. Over the next few newsletters, several club members will describe their approaches for planning a simple route using their favorite device (GPS or Cell Phone) and software. To make the approaches comparable, we will create a similar route using the same major waypoints and end destination. At a later date we may arrange a Zoom call demonstrate the approaches.

## **PPC BaseCamp Software Route Planning Procedure for NAV VI**  *Roger T*

This approach is fairly complex because it uses PC Basecamp Software from Garmin and then requires you to upload the resulting route GPX file into the GPS via USB cable. BaseCamp has a lot of menu options which allow you to create and modify complex routes. It uses its own database of points-of-interest that you add in your routes as well as using your own defined waypoints. The first approach (#1) presented below uses Starting Point address and Destination point to establish a route. Then I modify the route by adding additional waypoints. A second approach, #2, also presented below, uses the NEW ROUTE pointer (icon) to create, in successive clicks, your total route (I refer to this icon as the multi-point icon).

BaseCamp allows you to select overall route planning constraints such as avoid tolls roads, highways, and/or dirt roads and overall routing options such as faster time (default), shortest route, curvy roads. All of these items will affect the ultimate route that the software creates. In addition, for this article, I am assuming that you will need to connect your GPS to the PC in order to show/select detailed roads. (The alternative with BaseCamp is that you download a full North America map into the PC when you update the GPS Map but I won't discuss how to do this

here.)

**Background on the major tools/icons:** The top of the screen shows menu items with FILE and EDIT located at the left. Also across the top of the screen there are several icons that you will need to manipulate the map view and/or waypoint selection. The PAN icon (usually top left) looks like a HAND and is used to move the map on your display. The ZOOM icon (top left area of map) is used to zoom the map IN or OUT. (Zoom may be hidden but will appear if you move you cursor over top left of display area.) Therefore one technique is to zoom OUT to see more of map, then the HAND icon to center the map in the area you wish to see; zoom IN to see details. The POINTER/Arrow icon is used to SELECT a function such as selecting/highlighting your route (if created and shown in purple). Try zooming IN to see more map details like secondary roads, trails, places). The "NEW ROUTE" pointer icon is what I call the multi point pointer. It is used to create successive route/waypoints from start to destination of your route.

**To get started:** On your PC, select the Base-Camp 2D software from the Windows Menu. BaseCamp should open showing a map of your area. If the map already shows a route(s), it is probably the last one(s) that you viewed with BaseCamp.

**First Route Creation Procedure (#1):** Select FILE and then > NEW and >LIST. A new file name is created on the left… change the name to TEST1 for example. Next, Select FILE and then >NEW and >ROUTE. Does a popup menu come up? If so the popup menu asks for FROM address and DESTINATION. Type your home address and Hot Dog Johnny's. Hit the GO button at the bottom of this popup window. BaseCamp will calculate and show in purple the fastest route to HDJohnny's. [If BaseCamp does not display popup menu, then try EDIT >CREATE ROUTE. Does a popup come up? If so, then type in your start and destination waypoints as above. If the popup does not come up, look at the next section for a work-around procedure.] If popups are working correctly, then let's insert the two Wayponts: Cheesequake Service area and Spruce Run Recreation site. In the top right corner of your display there is a SEARCH input field. Type in CHEESEQUAKE and look in the resulting list for CHEESEQUATE SERVICE AREA. Click it and it shows up on the map. On the map, select the route with left mouse key. Your route is highlighted. In the right window list which shows CHEESEQUAKE SERVICE AREA, right click the mouse and select ADD TO ROUTE. The overall route will be recalculated to include the new waypoint.

Next let's add the Spruce Run waypoint. With the purple route still highlighted, go to the SEARCH input field on the left of your screen , type in SPRUCE RUN RECREATION. In the listing, select it with the right mouse key. Select ADD TO ROUTE. The overall route will be recalculated again to include the new waypoint. Next we will use the NEW ROUTE/multipoint icon pointer to sequentially add specific waypoints (on back roads) to get from Spruce Run to Hot Dog Johnny's. Choose the NEW ROUTE/Multipointer icon (a pen looking figure is displayed) Click it on Spruce Run waypoint, then at each road/intersection click it again until you get to Hot Dog Johnny's on route 46.

**Workaround:** If BaseCamp does not show you popup menus for the above steps, then popup's has been turned OFF. Rather than trying to describe the multiple steps to reset this option, it's easier to do the following instead. In the upper right of your screen there is SEARCH input. Type your home address in the SEARCH input field. (You may need to include your town and state.) Select the correct entry and right click the mouse. Then select START TRIP FROM HERE. A new window appears on the left of the screen. Click CANCEL on this window. Next.. type in the destination Hot Dog Johnny's and select the correct entry. Right click on it and MAKE WAY-POINT. In the left window, select both waypoints by highlighting them by holding down SHIFT key and clicking on both waypoints.) While both waypoints are highlighted, right click and select CREATE ROUTE USING SE-LECTED WAYPOINTS. Your route will be calculated and displayed in purple. Add waypoints for CheeseQuake and Spruce Run as described above.

Note; Basecamp shows your waypoints and route in the window on the left. If you highlight each waypoint or route in this listing, it will show up on the map.

**My second approach (#2)** is simpler for creating the route, if you are a map person like me. Use the NEW ROUTE/multipoint icon to select waypoint for your home. Then select on the map the GSP Cheesequake rest area (purple route is displayed), then select the Spruce Run Recreation area (waypoint created visually on the map), then click right and left turns and roads all the way to Hot Dog Johnny's. The software will create a purple route "as you go". You will probably have to zoom IN to see the detailed roads and zoom OUT to see where you are.

Once the overall route is created (it is stored automatically on BaseCamp without "saving to a file"), then (with your GPS still connected to your PC) select the SEND TO DEVICE icon. When done, disconnect the USB cable and reboot the GPS. It should recognize that a file is waiting to IMPORT. You may have to choose a Planning app or route app to select and implement the route in your GPS.

After riding your route, you can display the actual tracks taken. Connect your GPS to PC, load BaseCamp and select the RECEIVE FOR DE-VICE icon. Then select Tracks sub menu item. Don't download all GPS information as that will include all waypoints and routes held within your GPS

To print your Tracks once displayed, select FILE and PRINT. Alternatively I COPY the BaseCamp map page and paste it to Microsoft PowerPoint so I can add names, route pointers, notes, etc. I then save the PowerPoint file in JPG format so it can be used in the newsletter as a picture.

**Pros and Cons:** Because there are so many options in BaseCamp it is difficult to learn and retain (if you don't use it a lot). The software uses a lot of Right Mouse clicks to show options.

The list of routes which is displayed on the left is very important for organizing your routes over time. Creating directories and sub directories and file/route names are very important or else it will be hard to find unorganized past routes.

The main advantage of BaseCamp is that you can create complex multi-turn routes on a large PC screen and then easily transfer the results to your GPS or create a GPX file to share with others. If direct transfer via USB cable doesn't work very well, you can still use Windows COPY and PASTE to transfer the BaseCamp GPX file to the GPX folder in your GPS internal memory.

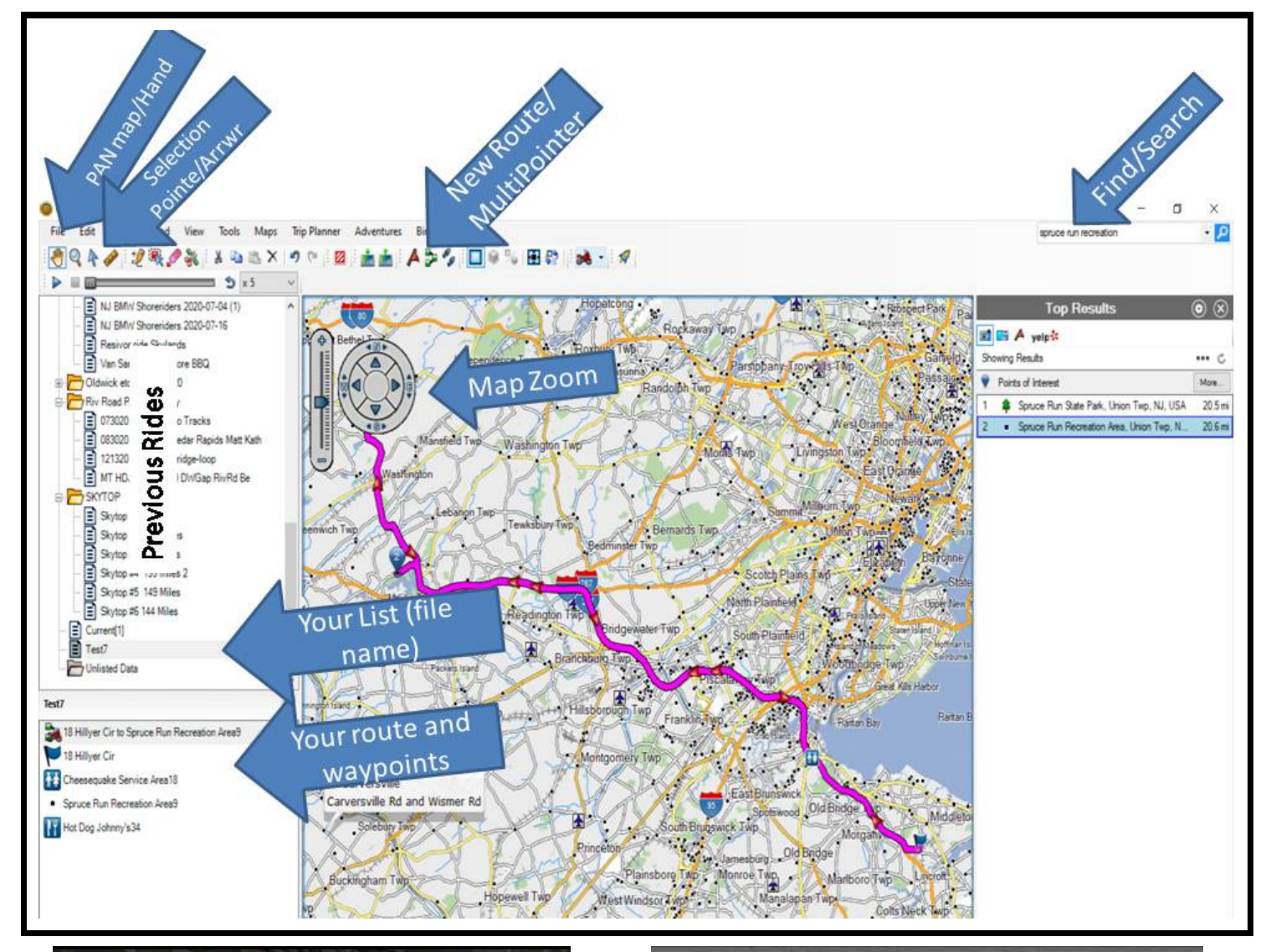

# **MOTORCYCLE BINGO**

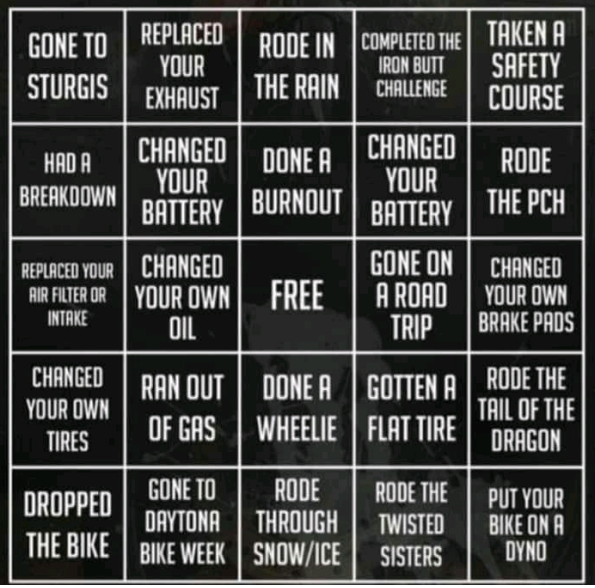

Hi Honey! Did you have a good time with the Harleyboys? What did they think of your new electric Harley?

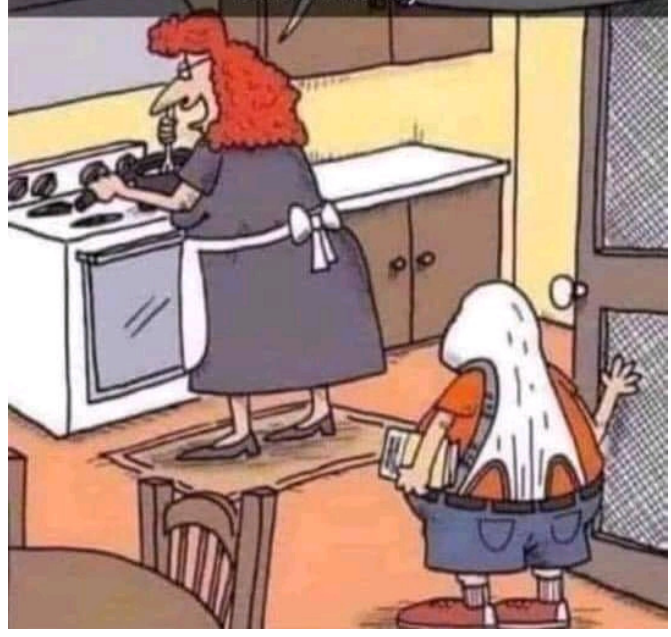

Copyright 2021 NJ Shore BMW Riders Inc. Don Eilenberger, Editor – Jim Thomasey, Publisher